# **Visage**

Magnus Holmgren

Copyright © Copyright1995-96 by Magnus Holmgren

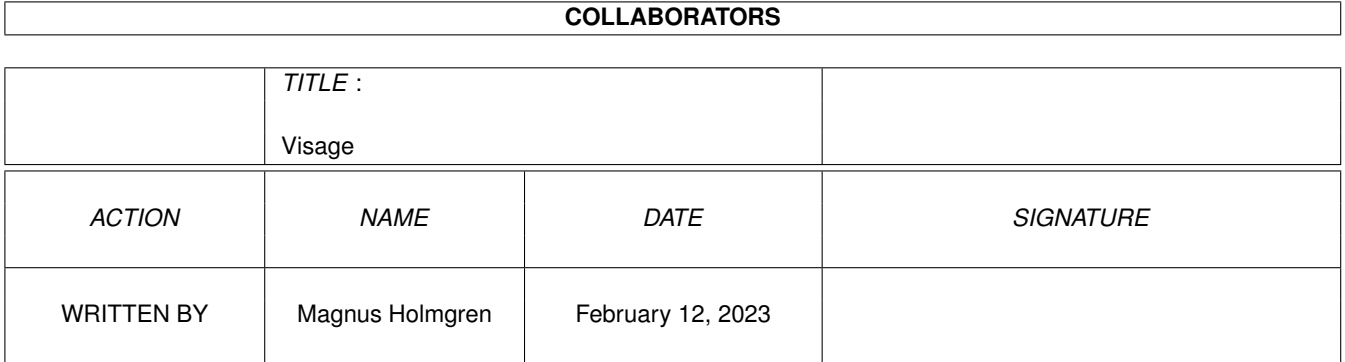

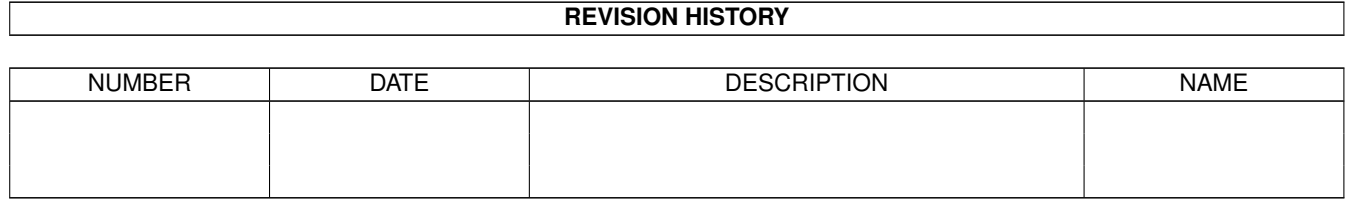

# **Contents**

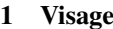

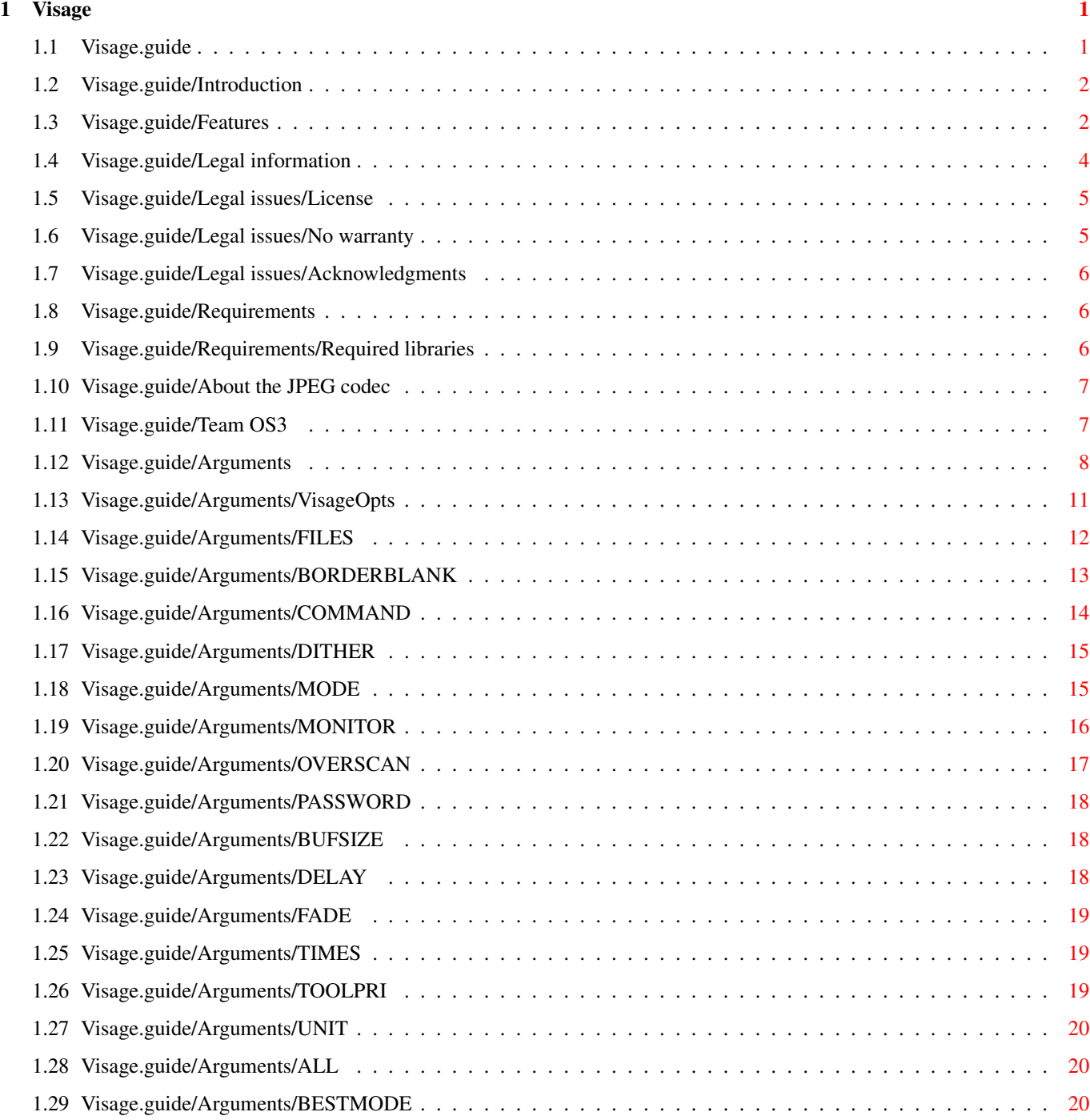

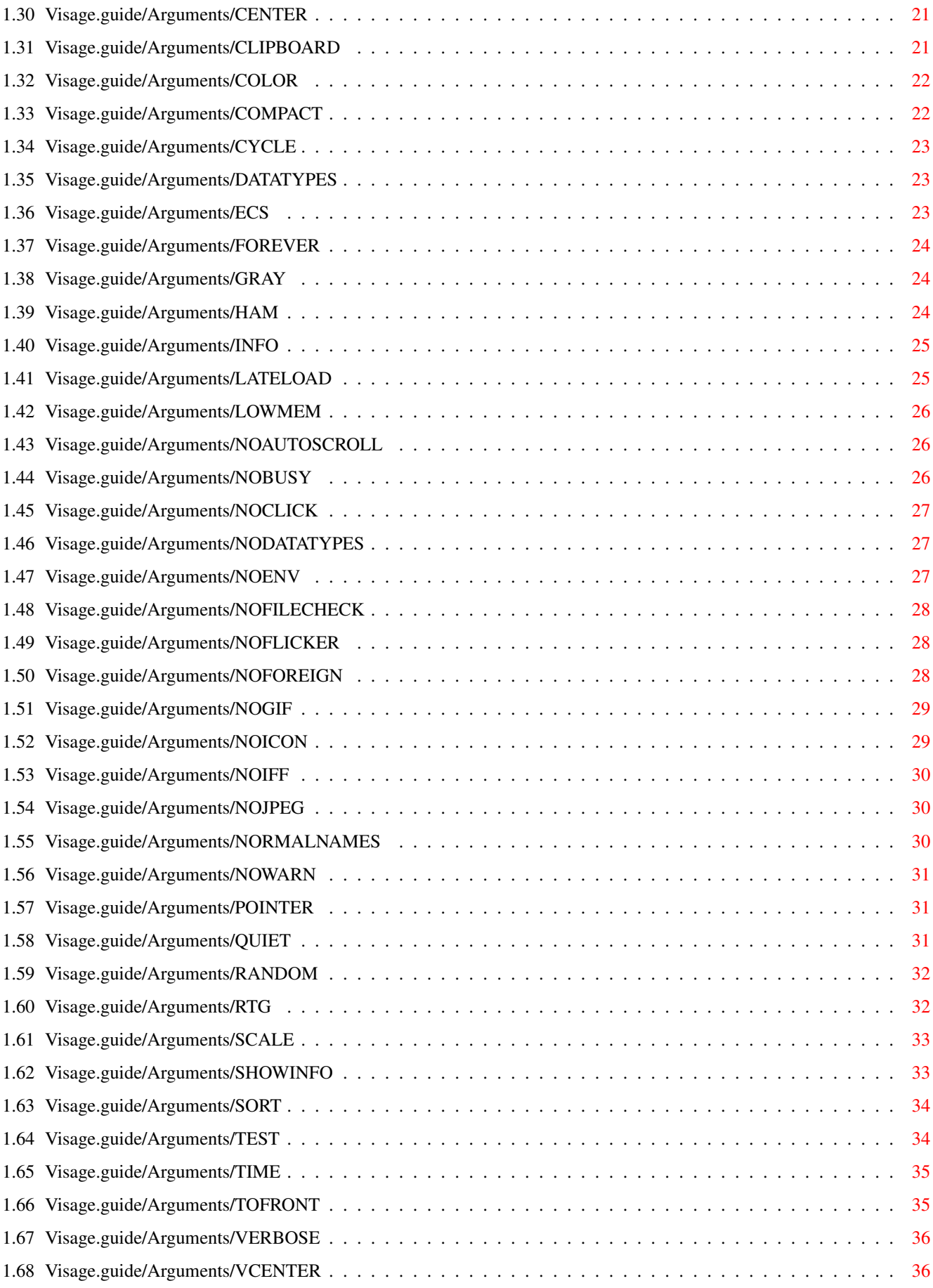

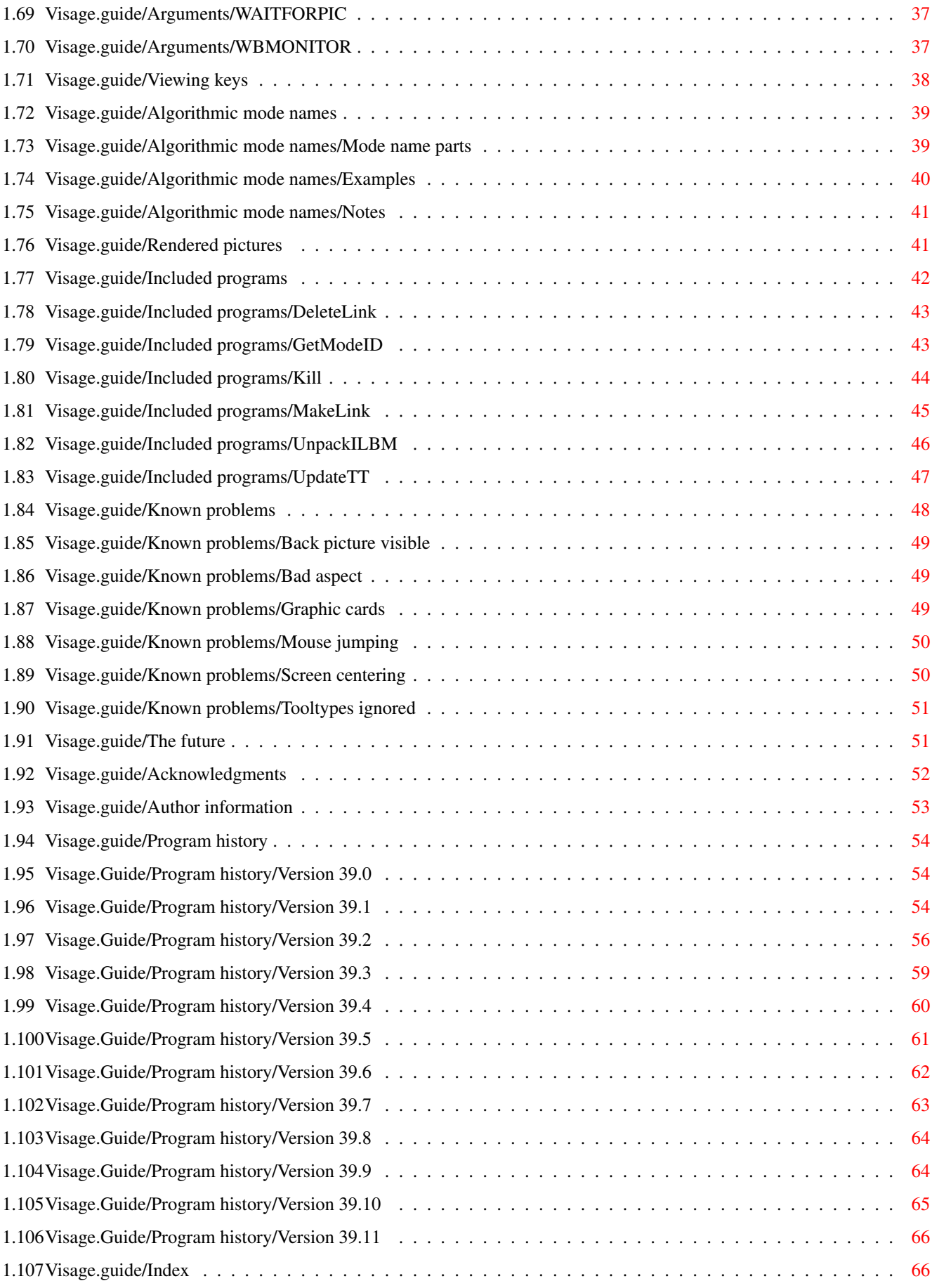

# <span id="page-6-0"></span>**Chapter 1**

# **Visage**

# <span id="page-6-1"></span>**1.1 Visage.guide**

Visage 39.11

A Team OS3 product

Release date: 96-12-08

Copyright © 1995-96 by Magnus Holmgren

Welcome to Visage, a multi-format picture viewer for the Amiga OS (version 3.0 or higher).

> Introduction Features Legal information The JPEG codec Requirements Team OS3 Usage Viewing keys Mode names Rendered pictures Included programs Known problems The future

Acknowledgments Author

Program history

Index

# <span id="page-7-0"></span>**1.2 Visage.guide/Introduction**

Introduction

<Sigh> Yet another picture viewer. :)

Oh well, what can I say? There were no picture viewer available that suited all my needs. They were lacking such trivial things as looking for "external" break signals, and more important things such as good monitor support.

But Visage is different. It has many features; some are not available in any other picture viewer for the Amiga (as far as I know). Since some of these features rely on things introduced in OS 3.0, this program requires OS 3.0. There are several viewers that work on OS 2.0, so it is not a major problem, IMHO.

The goal was a rather fast viewer, with many features. Picture quality was not the most important thing (this mainly applies to the HAM and color rendering).

See also:

Features

Legal information

Requirements

Rendered pictures

# <span id="page-7-1"></span>**1.3 Visage.guide/Features**

Features

Displays IFF ILBM, GIF, JPEG (using the Tower JPEG Codec Class ) and datatype pictures.

The internal viewers (IFF ILBM and GIF) use asynchronous IO for high performance. The picture decompressors are written in optimized assembler for speed. Full AA, ECS and RTG (I hope! ;) support. Supports the IFF ILBM chunks CLUT (Color LookUp Table; only RGB), PCHG (Palette CHanGe) and SHAM (Sliced HAM). Displays "deep" pictures in all formats (including datatypes, if needed) on ECS Amigas, rendered in HAM, "normal" color (graphics card recommended) or grayscale. IFF ILBM pictures can be Xpk compressed (asynchronous IO is not possible for these pictures at the moment). Fast HAM rendering of pictures, using code written by Rafael D'Halleweyn. Can scale any rendered picture to fit the screen. Extensive monitor support. Uses a BestModeID()-like function to find a suitable mode (if needed or requested). Any native Amiga screen mode can be specified with  $t \in x$ t ! No numbers needed. But you can use numbers, if you wish. Or a requester. Simple promotion of pictures to any installed monitor . No hardcoded command line options for this. Even a requester can be used. Several slideshow options, including a random and a sort mode, making Visage ideal for use with screen blankers as an external module. Background loading of the next picture while viewing the current, if there is enough memory (this can be disabled). When using background loading, the new pictures do not open in front of all other screens (unless told to). The two screens are "attached" to each other. Can

pictures (but not HAM, SHAM or PCHG pictures).

fade

```
Default options can be placed in an
                environment variable
                .
Invisible screen arranging gadgets.
Can execute a
                command
                 for a picture.
Can show
                information
                 about the pictures,
                test
                 them or
                time
                 them.
                Horizontal
                 and
                vertical
                 screen centering.
Can be made resident.
System friendly color
                cycling
                 (no interrupt).
Several other small features not mentioned here. :)
It is freeware! No need to pay anything (but that does not mean
                I
                 would
not appreciate a donation of any kind! :).
A couple of small and useful utilities
               included
```
# <span id="page-9-0"></span>**1.4 Visage.guide/Legal information**

.

Legal information

License

No warranty

Acknowledgments

#### <span id="page-10-0"></span>**1.5 Visage.guide/Legal issues/License**

#### License

Visage is released under the concept of freeware. This means you are allowed to use and copy this program freely, as long as the following requirements are fulfilled:

All files are copied without any alterations or modifications. If any extra files are added, it must be obvious that they do not belong to the original distribution, and that they do not need to be included in any redistribution. Exception: So called "BBS ads" may not be added.

The copying is done on a non-commercial basis. A small fee to cover media costs etc. may be charged.

The copier is not claiming the copyright of this program.

Any exceptions from the above require a written permission from the author.

If you want to publish this program on a cover disk or similar, contact me first for approval (to make sure you have the latest version etc). I then expect a copy of the issue of the magazine in return (additional contributions are welcomed :).

Note: This program uses the LZW decompression algorithm, which due to patent claims probably requires you to license if you distribute this program on a for-profit basis. (See http://www.unisys.com)

#### <span id="page-10-1"></span>**1.6 Visage.guide/Legal issues/No warranty**

#### No warranty

There is no warranty for the programs, to the extent permitted by applicable law. Except when otherwise stated in writing the copyright holder and/or other parties provide the programs "as is" without warranty of any kind, either expressed or implied, including, but not limited to, the implied warranties of merchantability and fitness for a particular purpose. The entire risk as to the quality and performance of the programs is with you. Should the programs prove defective, you assume the cost of all necessary servicing, repair or correction.

In no event unless required by applicable law or agreed to in writing will any copyright holder, or any other party who may redistribute the programs as permitted above, be liable to you for damages, including any general, special, incidental or consequential damages arising out of the use or inability to use the programs (including but not limited to loss of data or data being rendered inaccurate or losses sustained by you or third parties or a failure of the programs to operate with any other programs), even if such holder or other party has been advised of the possibility of such damages.

# <span id="page-11-0"></span>**1.7 Visage.guide/Legal issues/Acknowledgments**

Acknowledgments

This software is based in part on the work of the Independent JPEG Group.

The Graphics Interchange Format(c) is the Copyright property of CompuServe Incorporated. GIF(sm) is a Service Mark property of CompuServe Incorporated.

#### <span id="page-11-1"></span>**1.8 Visage.guide/Requirements**

#### Requirements

Visage should work on any Amiga that has OS 3.0 or higher. 512 KB of memory is enough for operation, but more memory is indeed recommended (especially if you want to view large and/or JPEG pictures). There are no required disk-based libraries, although Visage will be limited if some are not available (the GIF reader is the only one that does not need any disk-based libraries).

I decided to let Visage require OS 3.0, since I otherwise would need to rewrite several new functions in OS 3.0, or write code to work around bugs. One feature cannot be implemented at all using OS 2.0. Despite all this, I might make Visage support OS 2.0 in the future (if

```
I
                  get requests for it.
Have not got any yet...; ).
```
See also:

Required libraries

#### <span id="page-11-2"></span>**1.9 Visage.guide/Requirements/Required libraries**

Required libraries

The following disk-based libraries are not necessary for Visage to operate, but certain things will not work if they are not available:

iffparse.library version 39 or higher For the IFF ILBM reader.

tower.library version 1 or higher For the JFIF/JPEG reader. To work properly, the files codec.class, picture.codec and jpeg.codec are needed as well, i.e.,

> the JPEG codec . Included with Visage.

datatypes.library version 39 or higher

For the datatypes reader. To work properly, suitable datatypes are needed as well. Some datatypes are included with the system; several exist as different kinds of freely distributable software.

asl.library version 38 or higher For the file, screen mode and monitor (!) requesters. If not available, you will get a warning if you try to use these requesters.

xpkmaster.library To view Xpk compressed or encrypted IFF ILBM pictures. For it to work properly, suitable sub-libraries are needed as well. Xpk can be found on Aminet and BBS:es.

reqtools.library version 38 or higher For the password requester that appears if an Xpk-encrypted picture is encountered, but no password was specified. ReqTools can be found on Aminet and BBS:es.

## <span id="page-12-0"></span>**1.10 Visage.guide/About the JPEG codec**

About the JPEG codec

This application uses the "Tower JPEG Codec Class" for JPEG support. The JPEG codec is Copyright © 1994 Christoph Feck, TowerSystems. All Rights Reserved. It is based in part on the work of the Independent JPEG Group.

The JPEG codec is provided "AS-IS" and subject to change without prior notice; no warranties are made. All use is at your own risk. No liability or responsibility is assumed.

# <span id="page-12-1"></span>**1.11 Visage.guide/Team OS3**

Team OS3

Team OS3 is a non-profit association founded by members of the Amiga BBS Assimilate in the spring of 1995. It is completely devoted to the Amiga and the Amiga spirit.

Its purpose is:

To work for the use and preservation of the Amiga.

To work for a high standard of Amiga software, that uses and/or requires OS 3.0 or better.

To help fellow Amiga owners in distress.

Team OS3 has a sign of approval that only will be given to software that fully complies to the Team OS3 quality standards. If you want your program tested, just contact us. The standards can be acquired upon request.

Team OS3 is primary for programmers, but ordinary Amigoids are of course welcome, if they follow our statues. For information write to: Erik Lindberg FidoNet: 2:203/123.31 Internet: Erik.Lindberg@p31.f123.n203.z2.fidonet.org or

Mathias Karlsson

FidoNet: 2:203/123.24 Internet: d3karma@dtek.chalmers.se

## <span id="page-13-0"></span>**1.12 Visage.guide/Arguments**

#### Arguments

Visage can be started from a Shell or the Workbench. For Shell users it should be noted that Visage is pure, and may be made resident.

In the case of Workbench start, the tooltypes may be specified in either the program icon, the picture icon(s), or any other icon (preferably without an associated file). All tooltypes are collected (tooltypes found later on overrides earlier ones) and parsed before viewing the pictures.

> VisageOpts can be used to specify new defaults.

For both Workbench and Shell usage, the following arguments/tooltypes can be specified:

Text arguments

FILES Files to view

BORDERBLANK Set border blank mode

COMMAND Command to execute, if requested

DITHER

Dither type to use, when needed

MODE

Screen mode to use

MONITOR Monitor to use OVERSCAN Overscan type to use PASSWORD Password for Xpk-encrypted files Numeric arguments BUFSIZE IO buffer size for the IFF ILBM and GIF readers DELAY Time to wait between pictures FADE Speed for picture fade TIMES How many times the pictures should be displayed TOOLPRI Task priority for Visage UNIT Clipboard unit to read from Switches ALL Enter all drawers encountered BESTMODE Less strict mode promotion CENTER Center the pictures CLIPBOARD Read from the clipboard COLOR Render deep pictures in color COMPACT Use a more compact VERBOSE output CYCLE Start color cycling automatically DATATYPES Try to use a datatype

ECS Use an ECS-compatible screen depth FOREVER View all files until aborted GRAY Render pictures in grayscale HAM Use HAM "when in doubt" INFO Only show information about pictures LATELOAD Read next picture after time-out LOWMEM No background reading NOAUTOSCROLL Disable autoscrolling NOBUSY Do not show any busy pointer NOCLICK Do not listen to mouse clicks NODATATYPES Do not use datatypes NOENV Do not read options in VisageOpts NOFILECHECK Do not check if files exists before pattern parsing NOFLICKER Do not use laced screen modes NOFOREIGN Makes Visage ignore certain modes NOGIF Use datatype for GIF pictures NOICON Ignore any '.info' files found NOIFF Use datatype for IFF pictures NOJPEG Use datatype for JPEG pictures

```
NORMALNAMES
                  Use normal display mode names
                NOWARN
                  Disable warning messages
                POINTER
                  Do not blank the mouse pointer
                QUIET
                  Disable most output
                RANDOM
                  View pictures in random order
                RTG
                  Make Visage work better with some RTG devices
                 SCALE
                  Scale rendered pictures to fit screen
                SHOWINFO
                  Display picture information on picture
                SORT
                  View pictures in alphabetical order
                TEST
                  Test pictures, do not display
                TIME
                  Display loading time
                TOFRONT
                  Bring newly loaded pictures to the front
                VCENTER
                  Center pictures vertically
                VERBOSE
                  Display extra information
                WAITFORPIC
                  Wait for next picture to load
                WBMONITOR
                  Use the same monitor as the Workbench screen
(57 arguments! ;)
```
# <span id="page-16-0"></span>**1.13 Visage.guide/Arguments/VisageOpts**

#### VisageOpts

New default values may be specified by entering them in the VisageOpts configuration file or environment variable. The search order is as follows:

If the environment variable ConfigPath\$^1\$ exist, then try to read the file VisageOpts in the drawer specified by ConfigPath. If the environment variable or the file does not exist, then read the environment variable VisageOpts, if present.

Put all options on any number of lines, similar to if Visage was started from the Shell. Comments start with a '#' or ';' at the start of the line, and they end at the end of that same line.

To disable the reading of VisageOpts (e.g. in a script), use the NOENV switch. This disables both the environment variable and the configuration file.

If a switch is specified in VisageOpts, then by specifying it again on the command line you will turn off that switch. Thus, if CENTER is found in VisageOpts, and CENTER is specified on the command line (or in the tooltypes), no centering will occur.

Text or numeric arguments specified on the command line will simply override any arguments specified in VisageOpts.

Two arguments in VisageOpts will always be ignored: FILES and NOENV. You will not get a warning or anything if they are specified; they are silently ignored. This has the side-effect that unknown options are ignored (they are "swallowed" by the FILES argument).

See also:

#### FILES

CENTER

NOENV -- Footnotes --

\$^1\$ If you specify 'ProgDir:' here (to get the same drawer as where the program resides), please remember that you should not make the program resident in that case. If you do, you will get 'Please insert volume ProgDir:' requesters, which can be annoying.

The name of the ConfigPath variable was deliberately chosen to be general. The hope is that other programs also will use this, at least as a part of their configuration file search path.

# <span id="page-17-0"></span>**1.14 Visage.guide/Arguments/FILES**

FILES

Here you specify the files you wish to view. You may enter any number of files and drawers here, using patterns if you like.

If you enter the name of a drawer, a file requester will open, located in that drawer (unless ALL has been specified). If you in this requester specify the name of a file that does not exist, then Visage will treat is as a pattern, unless the NOFILECHECK option have been specified. If no file is specified (and the requester is not cancelled), then Visage will display all pictures in the drawer in question (any pattern will be used).

You may even use this argument as a tooltype in an icon. So, if you would like to get a slideshow over some pictures in a drawer, use the following tooltypes (in an icon without its corresponding file). The default tool should be set to Visage:

FILES=Pics:Nature ALL. DELAY=60

or something similar. A double-click on that icon will start the slideshow.

See also:

CLIPBOARD DELAY **NOFILECHECK** RANDOM SORT

ALL

#### <span id="page-18-0"></span>**1.15 Visage.guide/Arguments/BORDERBLANK**

BORDERBLANK Synonym: BB

Here you can specify if Visage should (try to) blank the borders of the displayed picture or not. The following arguments are available:

Turn on border blanking.

ON

OFF Turn off border blanking.

DEFAULT Use the system default.

If an invalid blanking mode is specified, you will be told about it, and the default (DEFAULT) will be used.

Notes: This affects the systems border blanking flag only. Thus, it might not work on graphics cards (I do not know if any graphics card support this flag).

Setting the argument to OFF does not seem to work (if the system global border blanking flag is activated). At least that is the case on my system.

The vertical centering does not look that good if border blanking is on.

See also:

VCENTER

### <span id="page-19-0"></span>**1.16 Visage.guide/Arguments/COMMAND**

COMMAND Synonym: CMD

Here you can specify a command that can be executed for each viewed picture. To execute the command, press the 'e'-key when the picture in question is displayed. When in TEST mode, the command will be executed when a picture with an error is found.

The command will be executed as if it had been started in the same drawer as the picture. The name will always be quoted (e.g. to make it easy to parse from Rexx). The command is run asynchronously, so you may continue to the next picture when you like. If the command could not be run for some reason, the screen will flash (if no command is specified, then this will not happen).

By default the name of the picture will be added to the end of the command. If the string '[]' is specified in the command, then the name will replace the first occurence of this string. This is similar to how the Alias command works (see your AmigaDOS manual for more information about Alias).

This argument makes it easy to mark pictures for deletion or something similar. In that case, a command like:

FileNote [] "Delete this picture"

can be useful. Then simply press 'e' for the pictures you do not want to keep, and do the actual deletings from a shell or a directory utility. Using the above command rather than 'Delete' has the benefit that it is easy to undo, in case you press the key by mistake.

The command 'Move [] TO Pics:' can cause problem in case several pictures with the same name (but in different drawers) are processed. An ARexx script can be used to work around this problem, if needed. Note that a 'Move' command is not included with the OS.

Note: To specify the above example from a shell, you must enter it like

this: COMMAND="FileNote [] \*"Delete this picture\*""

(Note the escaped quotation characters.) If you enter it as a tooltype, just enter it as the first example shows.

See also:

TEST

## <span id="page-20-0"></span>**1.17 Visage.guide/Arguments/DITHER**

#### DITHER

Here you can specify which kind of dithering that should be used, when rendering pictures to COLOR or GRAY modes. In the latter case, dither is only used when the screen displays less than 256 colors.

Currently, the following dither types are available:

NONE No dithering. This is the fastest, but also gives the lowest quality. It is not recommended if COLOR rendering is used.

ORDERED, ORD Ordered dithering. A fast dither, but the quality is not the best. Quite sufficient for grayscale images though. This is the default.

FS

Floyd-Steinberg dithering. Gives very good quality, but is slower than ORDERED (about 30% in the COLOR render case).

If an invalid dither type is specified, you will be told about it, and the default (ORDERED) will be used.

See also:

COLOR

GRAY

Rendered pictures

## <span id="page-20-1"></span>**1.18 Visage.guide/Arguments/MODE**

MODE

Here you can specify which screen mode the pictures should be displayed with. There are several ways to specify the mode:

Via a screen mode requester. Simply enter "REQUEST" or "?" after the MODE keyword. This requires asl.library to be available.

A decimal or hexadecimal number, "describing" the mode. If the number starts with '\$' or '0x' it is assumed to be hex. The program GetModeID can be used to find out the (decimal) number for a certain mode.

A text string (anything that is not covered by the above). Either a name from the display database, or an algorithmic name.

Specifying a (valid) mode here will override the MONITOR and WBMONITOR arguments.

If the specified mode is not capable of displaying the picture for some reason, Visage will try to find a replacement mode that is as similar as possible. Thus, you usually do not need to worry about things such as HAM and EHB. Visage should handle that automatically.

Note: Visage also understands the "normal" mode names (as shown by the ScreenMode preferences program). However, the normal mode name will only be considered if the mode name didn't match an algorithmic name. Thus, e.g. "DblPAL:High Res" will use the algorithmic name, while "Multiscan:Productivity" will use the normal mode name. The NORMALNAMES switch can be used to change this behaviour (Visage will then check the display database name first).

See also:

MONITOR

NORMALNAMES

**WBMONTTOR** 

Algorithmic mode names

GetModeID

#### <span id="page-21-0"></span>**1.19 Visage.guide/Arguments/MONITOR**

#### MONITOR

With this parameter you can easily promote the pictures to display to any available monitor, providing it is capable of displaying the picture. Simply specify the name of the monitor, or a pattern for the monitor(s), and Visage will look through the display database for any matches If found, the picture will be promoted to use one of the specified monitors, if possible. If several monitors matched the pattern, the BestModeID() function will select the monitor it considers to be the best one to display the picture.

You can also specify the special name "REQUEST" or "?", to get a requester containing the available monitors (except for the so called default monitor). Note that the properties window will not contain useful information, except for the frequencies. You can currently not select more than one monitor in this requester.

Specifying a valid monitor here will override the WBMONITOR argument.

This argument is ignored if a valid MODE has been specified.

Note: The name of a monitor is usually the same as the name of the file in the 'Devs:Monitors' drawer. Remember that VGAOnly is not a monitor.

See also:

MODE

**WBMONITOR** 

## <span id="page-22-0"></span>**1.20 Visage.guide/Arguments/OVERSCAN**

#### OVERSCAN

Here you can specify the overscan type that should be used to display the picture. You can specify the following types:

TEXT

Text overscan, as set by preferences. Display limits visible.

GRAPHICS, STANDARD Graphics (or standard) overscan, as set by preferences. Display limits are just out of view. This is the default.

MAX Maximal overscan. The largest overscan that the system "comfortably" can display.

VIDEO Video overscan. The largest overscan the system can display, comfortably or not.

If an invalid overscan type is specified you will be told about it, and Visage will revert to the default (STANDARD).

See also:

CENTER

MONITOR

NOAUTOSCROLL

WBMONITOR

## <span id="page-23-0"></span>**1.21 Visage.guide/Arguments/PASSWORD**

PASSWORD

Here you can specify the password for any Xpk-encrypted IFF ILBM picture found. If no password is specified, and an encrypted file is encountered, then a ReqTools requester will be opened for that file (if ReqTools is available). To disable this requester, simply enter a password! ;)

## <span id="page-23-1"></span>**1.22 Visage.guide/Arguments/BUFSIZE**

#### BUFSIZE

Here you can specify the size of the IO buffers (in kilobytes) used by the asynchronous IO code (used by the IFF ILBM and GIF readers). Two buffers of roughly half the size specified will be allocated, if possible. Normally this value should not need changes, but you might get somewhat better performance with other values here (depending on the media).

Default is 16 KB. Values below 4 KB are rounded to 4 KB, but the code will (usually) try with smaller buffers, if there is not enough memory available.

Note: This buffer size should not be larger that roughly half the average size of the files you display, or the benefit of "double buffered asynchronous IO" will be lost.

## <span id="page-23-2"></span>**1.23 Visage.guide/Arguments/DELAY**

#### DELAY

Here you can specify the time to wait between pictures. When the time-out has expired, the next picture will be shown automatically, like in a slideshow. The delay starts counting when the currently visible picture is completely loaded. A delay of zero is valid. Default is no delay (i.e., only move to the next picture when the user requests it).

See also:

FOREVER

LATELOAD

LOWMEM RANDOM SORT **TIMES** TOFRONT WAITFORPIC

# <span id="page-24-0"></span>**1.24 Visage.guide/Arguments/FADE**

FADE

Here you can specify the speed with which the pictures should fade in and out when opened and closed. 1 is the fastest, and 4 is the slowest. Values out of range are rounded to the closest valid value. Default is 0 (no fade).

Notes: HAM, PCHG and SHAM pictures can not be faded, due to the nature of these picture formats.

Some auxiliary memory might be needed for a successful fade. If this memory is not available, the fade will silently not be done.

## <span id="page-24-1"></span>**1.25 Visage.guide/Arguments/TIMES**

#### TIMES

The number of times to view the files. Default is 1.

Any value specified here overrides the FOREVER switch.

See also:

FOREVER

# <span id="page-24-2"></span>**1.26 Visage.guide/Arguments/TOOLPRI**

#### TOOLPRI

The task priority Visage should use when displaying the pictures. Valid range is -128 to 4 (to prevent Visage from disturbing more important programs). Values out of range are rounded to the closest valid value. Default value depends on the starting program (usually it is 0).

This argument can be useful when Visage is used as an external screen blanker module.

Note: The Workbench automatically parses any TOOLPRI tooltype. It was added to Visage so that the priority easily can be specified e.g. in VisageOpts.

See also:

VisageOpts

## <span id="page-25-0"></span>**1.27 Visage.guide/Arguments/UNIT**

UNIT

The clipboard unit to read from, if CLIPBOARD has been specified. The value should be between 0 and 255 (inclusive). Values out of range are rounded. Default is 0.

See also:

CLIPBOARD

#### <span id="page-25-1"></span>**1.28 Visage.guide/Arguments/ALL**

ALL

If this option has been specified, then Visage will enter any drawers encountered during the pattern matching process.

Note: If this switch is used, then you will not get a file requester if you enter the name of a drawer on the command line. Instead Visage will enter that drawer (and any drawers within) and start displaying all pictures found.

See also:

FILES

# <span id="page-25-2"></span>**1.29 Visage.guide/Arguments/BESTMODE**

BESTMODE

If this switch is specified, then Visage will always search the display

database for the best screen mode to display the picture with, even if it is not necessary.

Also, Visage will be less strict when looking for a replacement mode when doing monitor promotion. Visage will ignore the size of the "source" screen mode; the size will be taken from the picture instead. Only the aspect will be considered.

If a MODE has been specified, then this option will be ignored.

See also:

MODE

## <span id="page-26-0"></span>**1.30 Visage.guide/Arguments/CENTER**

CENTER Synonym: CENTRE

If this switch is specified, the displayed pictures will be centered horizontally, if needed. If you also want vertical center, see the VCENTER switch.

Notes: If a screen promoter is installed, the centering may be wrong sometimes. It depends on how the screen mode is changed, and how "good" the promoting software is.

For Super72 screen modes, the centering may be more or less wrong (the amount depends on the OS version).

This centering does not seem to work on (most) graphic card screens.

See also:

VCENTER

### <span id="page-26-1"></span>**1.31 Visage.guide/Arguments/CLIPBOARD**

#### CLIPBOARD

If this switch is specified, then Visage will try to read the data from the clipboard. Any files specified in the FILES argument are ignored.

Use the UNIT argument to specify which clipboard unit Visage should read from.

See also:

FILES

**IINTT** 

### <span id="page-27-0"></span>**1.32 Visage.guide/Arguments/COLOR**

COLOR Synonym: COLOUR

If this switch is specified, then pictures that normally would be rendered in a HAM mode, will be rendered in a normal color mode instead.

This switch is mainly intended for owners of graphic cards (especially those who have ECS Amigas), since it allows Visage to render the picture to a screen mode supported by the card (although I have heard that there are cards that support a "faked" HAM8).

The GRAY option will override this one, if both are specified.

Note: The color rendering is a so called one-pass render with a fixed palette. This means that it is rather fast, but the quality is not the best. By default, the rendering includes ordered dither, but this may be changed, to improve either the speed or the quality (the quality will drop significantly if dithering is disabled).

See also:

DITHER

GRAY

Rendered pictures

## <span id="page-27-1"></span>**1.33 Visage.guide/Arguments/COMPACT**

#### COMPACT

If this switch is specified, then the VERBOSE output will be a bit more compact. It assumes that your console is wide enough to accommodate all output in one line. This means that the console needs to be at least 90-100 characters wide (the exact width depends on the picture and screen mode name, and if you want timing information).

See also:

QUIET

**TIME** 

VERBOSE

# <span id="page-28-0"></span>**1.34 Visage.guide/Arguments/CYCLE**

CYCLE

If this switch is specified, then color cycling will automatically be started for pictures that have color cycling information.

Notes: This cycling only understands "simple" (CRNG) cycling right now. I think I know how to implement the "complex" (DRNG) cycling, but I have not worked out all details yet. If you have some example code or similar, please send it to

> me . ;)

The cycling is done in a high priority subtask. The vertical blanking interrupt is not used, since the function used to change colors may not be called from an interrupt (it can cause deadlocks/crashes). This can make the cycling a bit jerky at times. This can not be avoided.

## <span id="page-28-1"></span>**1.35 Visage.guide/Arguments/DATATYPES**

DATATYPES Synonym: DT

Try to view the files with a datatype before trying with internal viewers. The NODATATYPES switch overrides this one, if both are specified.

See also:

NODATATYPES

NOGIF

NOIFF

NOJPEG

# <span id="page-28-2"></span>**1.36 Visage.guide/Arguments/ECS**

#### ECS

Originally intended as a debugging option (to check the ECS-graphics conversion routines), I decided to leave it in. What is does is to make Visage think that only ECS graphics is available (not even any graphics

card).

I read somewhere (in fidonet, I think) that some FastJPEG users (that had AA graphics) used the ECS version in grayscale mode, in order to get a fast preview of the picture. Using this switch will have the same effect. This can be especially useful on e.g. an A1200 without fast memory. It will make the rendering of deep pictures quite a bit faster.

See also:

GRAY

## <span id="page-29-0"></span>**1.37 Visage.guide/Arguments/FOREVER**

#### FOREVER

Keep viewing the pictures until interrupted. It actually sets the TIMES argument to a very high value  $(4, 294, 967, 295: )$ .

Any value specified in the TIMES argument overrides this switch.

See also:

TIMES

## <span id="page-29-1"></span>**1.38 Visage.guide/Arguments/GRAY**

GRAY Synonym: GREY

Convert rendered pictures to grayscale.

This option will override COLOR, if both are specified.

See also:

COLOR

DITHER

Rendered pictures

## <span id="page-29-2"></span>**1.39 Visage.guide/Arguments/HAM**

#### Visage 25 / 71

#### HAM

This switch tells Visage that a HAM mode should be selected for IFF ILBMs that have a depth of 6 bitplanes, and do not have any so called CAMG chunk (this chunk tells what kind of screen mode that should be used to display the picture). If not specified, Visage assumes an extra halfbrite (EHB) mode should be used.

Note that this switch does not force a HAM mode to be used, only that a HAM mode should be used in case of doubt.

## <span id="page-30-0"></span>**1.40 Visage.guide/Arguments/INFO**

#### INFO

If this switch is specified, then Visage will not display any pictures. It will simply read some information about the picture, and display that information.

Thus, all options related to how things are rendered are ignored. However, screen mode related arguments are not, as the VERBOSE option still may be used.

This switch is in many ways similar to the TEST switch. The two major differences are that the picture is not loaded at all, and that VERBOSE is considered.

This switch overrides TEST and QUIET, if they are specified as well.

Note: Datatypes will always load the entire picture, although nothing will be displayed. This can not be avoided.

See also:

MODE

MONITOR

TEST

VERBOSE

## <span id="page-30-1"></span>**1.41 Visage.guide/Arguments/LATELOAD**

#### LATELOAD

When viewing several files, this switch tells Visage to wait with loading the next picture until told to do so. Background loading is not disabled, only delayed. When used in slideshows, the extra memory needed for

background loading is therefore delayed to when it is really needed.

See also:

LOWMEM

WAITFORPIC

### <span id="page-31-0"></span>**1.42 Visage.guide/Arguments/LOWMEM**

LOWMEM

If this switch is specified, then the background loading of pictures is disabled.

Note: Visage will automatically close any displayed picture, if there is not enough memory to load the next one in the background. Thus, this switch should not be needed much.

See also:

LATELOAD

## <span id="page-31-1"></span>**1.43 Visage.guide/Arguments/NOAUTOSCROLL**

NOAUTOSCROLL Synonym: NOAS

If this switch is specified, then the autoscrolling of pictures is disabled. The cursor keys can still be used to move around in the picture.

Usually, when the mouse pointer reaches the edges of a screen that is larger than the display area, the screen will automatically start scrolling, to show the "hidden" areas.

See also:

Viewing keys

## <span id="page-31-2"></span>**1.44 Visage.guide/Arguments/NOBUSY**

NOBUSY

If this switch is specified, then no busy pointer will be shown when a picture is loaded (in the foreground or the background).

See also:

POINTER

Viewing keys

# <span id="page-32-0"></span>**1.45 Visage.guide/Arguments/NOCLICK**

NOCLICK

If this switch is specified, then Visage will ignore any mouse click on a picture. To view the next picture, or exit Visage, the keyboard need to be used (or you could send a so called break signal).

# <span id="page-32-1"></span>**1.46 Visage.guide/Arguments/NODATATYPES**

NODATATYPES Synonym: NODT

If this switch is specified, then Visage will not try to use datatypes if the picture format was not known to Visage.

This switch overrides DATATYPES, if both are specified.

See also:

DATATYPES

NOGIF

NOIFF

NOJPEG

# <span id="page-32-2"></span>**1.47 Visage.guide/Arguments/NOENV**

NOENV

If this switch is specified, then Visage will not consider the options stored in the configuration file or the environment variable VisageOpts.

See also:

VisageOpts

# <span id="page-33-0"></span>**1.48 Visage.guide/Arguments/NOFILECHECK**

NOFILECHECK Synonym: NOFC

If this switch is specified, then Visage will not check if files specified in the FILES argument or a file requester exists before processing. By default, Visage will check if the file really exist before attempting to parse any patterns in the name.

This behaviour is needed, since at this stage Visage does not know if the file was specified in the FILES argument or if it was a multiselected icon, as a result of the generic argument parsing functions used. To work around this problem, Visage will check if the name actually refers to an existing file.

Since this behaviour can cause some minor problems (i.e., a pattern is not recognized as expected), you have this switch to decide on how Visage should behave.

See also:

FILES

### <span id="page-33-1"></span>**1.49 Visage.guide/Arguments/NOFLICKER**

#### NOFLICKER

If this switch is specified, then Visage will not use laced screen modes. Mostly useful if you have AA graphics, and you do not promote the pictures to either the NTSC monitor or the PAL monitor.

See also:

MODE

MONITOR

**WBMONTTOR** 

# <span id="page-33-2"></span>**1.50 Visage.guide/Arguments/NOFOREIGN**

NOFOREIGN

If this switch is specified, then Visage will make sure it doesn't use certain display modes, namely those with the so called foreign flag set.

There is a certain confusion regarding this flag and its use. Because of that (and the fact that different Intuition emulators behave differently in certain aspects), Visage can get into problems, depending on which Intuition emulator that is in use. Most notably, Visage can crash when used with e.g. the PicassoII.

If you experience this problem, then this switch should (hopefully) solve your problems.

## <span id="page-34-0"></span>**1.51 Visage.guide/Arguments/NOGIF**

NOGIF

Try to view GIF files with a datatype before trying with the internal viewer. The NODATATYPES switch overrides this one, if both are specified.

See also:

DATATYPES NODATATYPES NOIFF NOJPEG

## <span id="page-34-1"></span>**1.52 Visage.guide/Arguments/NOICON**

#### NOICON

If this switch is specified, then any file encountered that ends with '.info' will be ignored. This makes it easy to avoid icons, when using a (complex) pattern. This switch allso affects the file requester, and prevents icons from being showed, regardless of the pattern used.

Notes: As there are datatypes that can display icons (i.e. files typically ending with '.info'), you should not use this switch when you intend to view icons.

See also:

FILES

ALL.

INFO

SHOWINFO

# <span id="page-35-0"></span>**1.53 Visage.guide/Arguments/NOIFF**

NOIFF

Try to view IFF files with a datatype before trying with the internal viewer. The NODATATYPES switch overrides this one, if both are specified.

See also:

DATATYPES

NODATATYPES

NOGIF

NOJPEG

# <span id="page-35-1"></span>**1.54 Visage.guide/Arguments/NOJPEG**

#### NOJPEG

Try to view JPEG/JFIF files with a datatype before trying with the internal viewer. The NODATATYPES switch overrides this one, if both are specified.

See also:

DATATYPES NODATATYPES NOGIF NOIFF

## <span id="page-35-2"></span>**1.55 Visage.guide/Arguments/NORMALNAMES**

#### NORMALNAMES

If this switch is specified, then the algorithmic mode names will not be used when displaying the mode names. You may still use them when specifying a mode though, although these names will have a lower priority then (see MODE for more information about this).

This is might be needed if you have a graphics card (unless you use CyberGraphX). Or maybe you prefer the normal names.

If RTG is specified, then this switch will be set as well.
See also:

MODE

RTG

Algorithmic mode names

### **1.56 Visage.guide/Arguments/NOWARN**

NOWARN

If this switch is specified, then most warning messages will not be displayed. Some warnings can be a bit annoying when Visage is started from the Workbench.

### **1.57 Visage.guide/Arguments/POINTER**

### POINTER

If this switch is specified, then a normal mouse pointer will be displayed when the busy pointer is not displayed. Normally, no mouse pointer is visible during this time.

See also:

NOBUSY

Viewing keys

## **1.58 Visage.guide/Arguments/QUIET**

#### QUIET

If this switch is specified, then most output from Visage is disabled. Errors and similar things are still displayed. This option is automatically used when the program is started from the Workbench.

If the INFO switch is specified, then this switch will be ignored.

See also:

INFO

TIME

VERBOSE

## **1.59 Visage.guide/Arguments/RANDOM**

### RANDOM

If this switch is specified, then Visage will display all specified/selected files in random order, rather than the (perhaps somewhat random) order in which they were found. This switch overrides SORT, if both are specified.

Note: Visage will first scan through any patterns specified, before starting to view the pictures. This may take a little while. It also means that you will not get a new file requester after having viewed the first selected files.

See also:

DELAY

SORT

## **1.60 Visage.guide/Arguments/RTG**

### $PTC$

If this switch is specified, then Visage will not make certain assumptions about the contents of the display database (i.e. that a certain flag will be set for all non-native Amiga modes). This assumption makes Visage work slightly better (i.e. work faster and/or use less memory) when displaying pictures in a native Amiga mode.

However, (partly) due to bugs in the current system software, this assumption is not (always?) correct when a graphics card is installed, and this can lead to problems. Thus, if Visage seems to be unable to display a picture on a "graphics card screen mode", then you should try this option.

Thanks to a new way handling things (in Visage 39.2), this switch should not be needed, but I find it best to make no such assumptions! ;) Also, Visage is capable of recognizing CyberGraphX modes, so this switch will not be needed if you have CyberGraphX installed.

This switch implies NORMALNAMES.

See also:

NORMALNAMES

# **1.61 Visage.guide/Arguments/SCALE**

### SCALE

If this switch is specified, then rendered pictures will be scaled down to the visible part of the screen in question, if needed.

Notes: This scaling uses a simple (but fast) algorithm, and hence the result may not be that good at times. The result largely depends on the picture in question.

See also:

Rendered pictures

## **1.62 Visage.guide/Arguments/SHOWINFO**

### SHOWINFO

If this switch is specified, the Visage will not only display picture information in the Shell it was started from (if any), but will also display it on (or rater, above) the actual picture.

The VERBOSE switch can be used to specify how much information that should be displayed, similar to the output in a Shell. TIME information is (currently) not displayed on the picture.

This switch is not affected by the QUIET switch.

Notes: This information is usually not displayed for datatype pictures. Re-rendered datatype pictures will have this information though.

Visage will only use a single line for the text. This means that the text can be truncated, if the screen is not wide enough.

The font used is the one used by the default public screen (at the Visage was started), or, if Visage was unable to find the default public screen, the current system default font.

Visage will examine the colormap, and will try to find the best colors. However, the text may not always be (clearly) visible anyway. Also, when used with PCHG or SHAM pictures, the color selection may seem a bit odd (and incorrect).

See also:

QUIET

TIME

VERBOSE

Rendered pictures

### **1.63 Visage.guide/Arguments/SORT**

SORT

If this switch is specified, then Visage will display all specified/selected files in alphabetical order, rather than the (perhaps somewhat random) order in which they were found. The RANDOM switch overrides this switch, if both are specified.

Note: Visage will first scan through any patterns specified, before starting to view the pictures. This may take a little while. It also means that you will not get a new file requester after having viewed the first selected files.

See also:

DELAY

RANDOM

### **1.64 Visage.guide/Arguments/TEST**

TEST

If this switch is specified, then Visage will not actually display the pictures. Rather, it will try to load them to see if they seem to be free from errors. When all files have been tested, Visage will print out a status message, showing if any picture contained any error. Also, if there was any error, the WARN flag will be set.

For each file that failed with a "data" error, an error message will be printed, and the COMMAND will be executed (if specified). Errors caused by external things (such as out of memory) are not considered here.

If this switch is specified, then many other switches and arguments will be ignored.

If INFO is specified as well, then this switch will be ignored.

Notes: Only certain errors causes Visage to treat it as a bad. I.e. exit with the WARN flag and execute the command.

Even if a picture "fails", it might still be more or less viewable (e.g., it is not much of a problem if the error occurred while loading the last few pixel-lines of the picture). Conversely, the fact that a picture passes the testing does not mean that the picture is free from trashed graphics.

It seems like most datatypes does not return any error, even if the picture contained detectable errors. Thus, you should use the NODATATYPES option to make sure that this does not happen.

See also:

COMMAND

NODATATYPES

INFO

### **1.65 Visage.guide/Arguments/TIME**

#### TIME

If this switch is specified (and QUIET is not), then Visage will display how long it took to load (and possibly render) the picture. This time does not include the time it took to open the screen in case a datatype picture was loaded. However, the only case when this can make any noticeable difference is when you display the picture on a graphics card screen (on the other hand, the difference can be quite large).

Note: Since the QUIET option always is on when Visage has been started from the Workbench, there is no point in specifying this option in the tooltypes of an icon.

See also:

QUIET

VERBOSE

## **1.66 Visage.guide/Arguments/TOFRONT**

### TOFRONT

If this switch is specified, then the picture will be brought to the front each time a new picture is to be displayed. This is useful in slideshows in screen blankers, which should bring their screens to the front every now and then (in case some other program has opened a screen in front of the blanker).

Visage 36 / 71

See also:

DELAY RANDOM

SORT

## **1.67 Visage.guide/Arguments/VERBOSE**

### VERBOSE

If this switch is specified (and QUIET is not), then some extra information about the pictures will be displayed. Currently this is the screen size and mode used by the picture. This screen mode name uses the algorithmic name, if possible.

If the SHOWINFO switch has been specified, the extra information will be displayed on the picture as well.

Note: Since the QUIET option always is on when Visage has been started from the Workbench, there is no point in specifying this option in the tooltypes of an icon, unless SHOWINFO has been specified.

See also:

SHOWINFO

TIME

QUIET

Algorithmic mode names

### **1.68 Visage.guide/Arguments/VCENTER**

VCENTER Synonym: VCENTRE

If this switch is specified, the displayed pictures will be centered vertically, if needed.

Notes: If a screen promoter is installed, the centering may be wrong sometimes. It depends on how the screen mode is changed, and how "good" the promoting software is.

Due to the implementation, it does not look that good if border blanking is enabled (this ca not easily be avoided).

The centering: Only works for datatype pictures that need to be re-rendered. Will make the picture use some more graphics memory. Should work on all graphic cards (that put proper information in the display database). See also:

CENTER

### **1.69 Visage.guide/Arguments/WAITFORPIC**

#### WAITFORPIC

If this switch is specified together with DELAY - and perhaps LATELOAD then Visage will wait for the next picture to load completely before switching to that one (if there is enough memory to load the picture in the background).

Visage will never wait if you tell it to move to the next picture.

See also:

DELAY

LATELOAD

LOWMEM

### **1.70 Visage.guide/Arguments/WBMONITOR**

WBMONITOR Synonym: WBMON

Similar to MONITOR, but it will promote the pictures to the same monitor as the Workbench screen is using (if possible). The MONITOR argument overrides this switch, if both are specified.

Note: If you use the so called default monitor for your Workbench screen, then this option will not work. This can only happen if the relevant preferences file is not available for some reason (to create it, simply select a suitable mode in the ScreenMode preferences editor and select "Save" or "Use").

Visage 38 / 71

See also:

MODE

MONITOR

# **1.71 Visage.guide/Viewing keys**

Viewing keys

When displaying a picture, there are several keys you can use:

Esc, Q Quit Visage. E Execute the COMMAND , if specified. B, N Toggle the NOBUSY option. M, P Toggle the POINTER option. Space, Return, Enter View the next picture. If the last picture is shown, show a file requester or exit. You can also use the cursor keys and/or the numeric keyboard to scroll around in the picture. When doing this, no qualifier will scroll using steps of 10 pixels, Shift uses steps of a quarter of the visible size, Alt uses steps of three quarters of the visible size, while Control moves to the extreme. The mouse can be used as well (unless the NOCLICK switch has been specified): Left button View the next picture. If the last picture is shown, show a file requester or exit. Right button Quit Visage. You can of course also use these keys/mouse buttons while a picture is

loaded. There may be a small delay before Visage reacts though (this is usually due to IO buffering, or a datatype picture is being loaded).

### **1.72 Visage.guide/Algorithmic mode names**

Algorithmic mode names

An algorithmic name is a name that is built out of information available in the so called display database. These names are rather similar to the (English) names seen in e.g. the ScreenMode preferences program, but some things differ.

But why have different names? Well, the reason is rather simple actually. The display database only contains names for relatively few screen modes\$^1\$. With these algorithmic names, you can specify any mode using text (in a consistent manner). You are not limited to the rather few modes the OS programmers decided to put names on.

> Mode name parts How a mode name is "constructed". Mode name examples Some examples. Mode name notes

Some notes about the mode names.

Visage also supports the more traditional (and in some ways simpler) way of displaying modes without a name, where the name consists of the monitor name, the screen size, and any special mode flags. Examples:

PICCOLO:1024x768 MULTISCAN:320x240 HAM

-- Footnotes --

\$^1\$ By using a custom sys/monitors.catalog file, more names can be added. The problem is that screen mode names are limited to about 30 chars, and this is not enough for many modes (especially MULTISCAN modes). The algorithmic names can be much longer (the internal buffer is currently 256 chars ;).

### **1.73 Visage.guide/Algorithmic mode names/Mode name parts**

Mode name parts

A name is made of a couple of components, of which some are required, and others are optional. The different components are separated from each other by a single space.

```
This is the how the mode name should look (required components enclosed in
<>, optional components enclosed in []):
  <Monitor name:><Horizontal resolution> [Vertical resolution]
  [Special mode flag]
And here is an explanation of the different components:
  Monitor name:
  The name of the monitor, including an ending colon (')'. Example:
  "PAT: ".
  Horizontal resolution:
  The nominal horizontal size (i.e. without overscan). Use one of the
  following:
    "Extra-Low Res" - Less than 200 pixels wide.
    "Low Res" - Between 200 and 400 pixels wide.
    "High Res" - Between 400 and 800 pixels wide.
    "Super-High Res" - More than 800 pixels wide.
  Vertical resolution:
  The nominal vertical size (i.e. without overscan). Use one of the
  following:
    "Double" - So called double-scanned mode. Usually less than
        200 pixels high.
    "" - Normal mode. Usually between 200 and 400 pixels.
        Sometimes more, up to 5-600 pixels.
    "Laced" - Interlaced ("flicker") mode. At least 400
        pixels. Often more.
  Special mode flag:
  The following ones are available:
    "HAM" - Hold And Modify. A special "compressed" mode with
      many colors, but color selection is restricted. six
      or eight bitplanes.
    "EHB" - Extra HalfBrite. 64 colors (six bitplanes). The
      second half of the colors are copies of the first,
      but they are half as bright.
```
There are a few more special mode flags that could be used, but they are not useful in this application.

## **1.74 Visage.guide/Algorithmic mode names/Examples**

Mode name examples

Here are some examples on how the algorithmic mode names can look (English system defaults in parentheses):

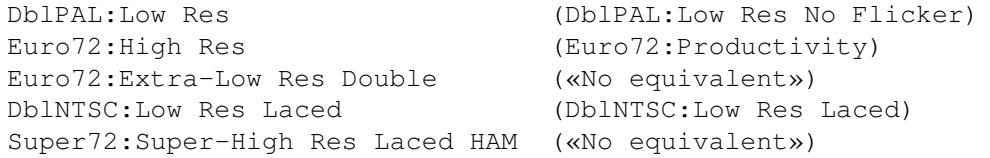

Please note that e.g. the modes 'PAL:Low Res' and 'DblPAL:Low Res' have very different aspect with these kind of names! The "equivalent" of 'PAL:Low Res' in DblPAL is 'DblPAL:Low Res Double'.

### **1.75 Visage.guide/Algorithmic mode names/Notes**

Mode name notes

It is usually not that important to specify the right special mode. If a special mode is needed, but not specified, then Visage will try to find a suitable replacement mode.

The strings will be translated if a suitable catalog is installed and used, but Visage will always understand the English strings listed above. Also note that the monitor name is never translated.

The algorithmic names are only suitable for native Amiga modes. Visage is currently only capable of detecting CyberGraphX modes, and will use the normal display database name (if any) instead. For graphics cards with other emulation software, I reccommend the use of the NORMALNAMES switch.

See also:

Mode name parts

NORMALNAMES

### **1.76 Visage.guide/Rendered pictures**

#### Rendered pictures

A rendered picture is simply a picture that Visage must do more with, apart from reading - and possibly unpacking - the data, in order to be able to display it. Some picture formats (e.g. GIF and JPEG) are not stored in the normal Amiga bitmap format, and must therefore be converted. Others are in bitmap form, but your Amiga might not be able to display them anyway (e.g. 24-bit IFF ILBM pictures). These must be converted as well.

The rendering of such pictures can be controlled by using the COLOR, GRAY, SCALE and DITHER options (and the ECS option).

Datatype pictures is a special case: If the system is not capable of correctly displaying a datatype picture, Visage will re-render it to a displayable format. If the system is capable of showing it, no re-render will be done, as this process costs rather much time and memory.

See also:

COLOR DITHER ECS GRAY SCALE

# **1.77 Visage.guide/Included programs**

Included programs

In this archive (in the drawer 'Visage/C') you can find a couple of extra support programs that I have written (some of these can also be found in the PicBoot archive):

> DeleteLink Delete files without checking them first

GetModeID Print the mode id number for a screen mode

Kill

Stop another task, similar to Break

MakeLink Make links, supports soft links too

UnpackILBM Unpack the BODY chunk of an IFF ILBM file

The following program is used during the installation:

UpdateTT Update tooltypes from one icon to another

Feel free to use the programs above whereever you like, but if you do copy them, distribute them with another program or anything like that, please include the manual page in question, and a note that

wrote them.

I

There is another program in the distribution archive, FixAG, written by Martin Taillefer. It is used during the installation to add automatic wordwrapping to the Visage.guide file (this wordwrap requires AmigaGuide version 39 or higher). It makes a few assumptions about the document header, so please use it with care. It simply copies the file from the source to the dest, adds a "@WordWrap"-command in the "header" and removes linefeeds found in paragraphs from the file.

Finally, in the 'Visage/Rexx' drawer, you can find an ARexx script written by Leo Davidson. Its purpose is to use Visage to show slideshows in Directory Opus 5.

### **1.78 Visage.guide/Included programs/DeleteLink**

NAME

DeleteLink -- Delete files without checking them first.

TEMPLATE

DeleteLink FILES/A/M,QUIET/S

SYNOPSIS

Kill [FILES] <Files...> [QUIET]

DESCRIPTION

Simply try to delete the specified files. DeleteLink will not try to find out if it is possible to delete the file or anything like that.

Patterns are not supported.

NOTES

The normal Delete command in AmigaOS can not delete a soft link, if the target for the soft link has been deleted. The Delete command tries to "lock" the file to be deleted, in order to get some information about it. For soft links, this locking also means that the link will be resolved, i.e. the OS tries to lock the link target, not the link itself. If the target file doesn't exist, then Delete thinks that there is no file to delete, and quits.

DeleteLink avoids that problem by instead "blindly" trying to delete the file, without first locking it.

### **1.79 Visage.guide/Included programs/GetModeID**

NAME

GetModeID -- Get screen mode id number.

**SYNOPSIS** 

Visage 44 / 71

GetModeID

### DESCRIPTION

Open an Asl or ReqTools screen mode requester, and print out the decimal number for the selected screen mode. Only the number is printed, making it suitable for "backticking" it into the command line of other programs.

EXAMPLE

A bit useless perhaps, since Visage has a mode requester (among other things) already, but just an example to show how it can be used:

Visage Pics:Some.Pic MODE 'GetModeID'

## **1.80 Visage.guide/Included programs/Kill**

NAME

Kill -- Send a break signal to a program.

TEMPLATE

Kill NAME/A,ALL/S,C/S,D/S,E/S,F/S

SYNOPSIS

Kill [NAME] <Name> [ALL] [C] [D] [E] [F]

DESCRIPTION

Send the specified break signal(s) to the specified program. If the program is not found, do nothing and return WARN. Any combination of break signals are allowed.

Exactly how a program reacts (if at all) to a certain break signal is up to the program, but below you can see the typical action (if any is "defined").

OPTIONS

#### NAME

The name of the program that should receive the break signal. Note that this is the so called process name, not the program name. They might differ, but usually they should not. The first program with this name is signalled.

The search is not case sensitive. ALL All break signals below are to be sent.  $\overline{C}$ Send the break signal Ctrl-C. The program usually quits upon receiving it. This is the default signal. D Send the break signal Ctrl-D. Some programs (such as Visage) abort the current "operation" (or file), and proceeds with the next (if any). E Send the break signal Ctrl-E. F Send the break signal Ctrl-F. The program usually "pops up" (bringing any window to the front) upon receiving it.

## **1.81 Visage.guide/Included programs/MakeLink**

NAME

MakeLink -- Make a link from one file or drawer to another.

TEMPLATE

MakeLink FROM/A, TO/A, HARD/S, SOFT/S, FORCE/S

### SYNOPSIS

MakeLink [FROM] <Source> [TO] <Dest> [HARD] [SOFT] [FORCE]

DESCRIPTION

Creates a file on a disk that is a pointer to another file. When an application or command calls the FROM file, the TO file is actually used. By default, MakeLink makes hard links - the FROM and TO files must both be on the same volume.

To make soft links - which can cross volumes - the SOFT keyword must be specified. This might not be supported by all filesystems or OS versions.

Normally, MakeLink does not support drawer links, as they can be dangerous to applications. To create a drawer link you must use the FORCE option. If MakeLink detects that you are creating a circular link, such as a link to a parent drawer, you will receive a Link loop not allowed message.

OPTIONS

#### FROM

The name of the link to be created.

#### TO

The file/drawer the link should point to.

#### HARD

Create a hard link. Hard links can only point to files or drawers on the same volume. This is the default.

SOFT

Create a soft link. Soft links can point to files or drawers on other volumes.

FORCE

You must specify this in order to make a drawer link.

NOTES

MakeLink requires OS 3.0 or better to operate, as soft links are said to not be fully supported in earlier OS versions.

OS 3.0 seems to only allow the creation of soft directory links. OS 3.1 supports soft file links as well.

Not all programs support soft links. Especially soft file links can cause problems, and may for example show up as a directory.

Using soft links can be a bit tricky. If you delete the file/directory the soft link points at, then not all programs will be able to delete it. In that case, you have to create the file the link points to, and then delete the link (and finally the file). Or you could use the included

DeleteLink program.

The complete path to soft links (including the file name) can not be more than 256 chars long, due to limitations in the current OS version. If you try to create the link anyway, you will get a non-functional link.

### **1.82 Visage.guide/Included programs/UnpackILBM**

NAME

UnpackILBM -- Unpack IFF ILBM pictures.

TEMPLATE

UnpackILBM FROM/A,TO

SYNOPSIS

UnpackILBM [FROM] <Source> [TO <Dest>]

DESCRIPTION

Unpack the so called BODY chunk of an IFF ILBM file. The BODY chunk contains the actual picture data. The other parts of the file are simply copied.

OPTIONS

FROM The picture to unpack.

TO The file to unpack to. If not specified, then the unpacked file will overwrite the original (via a temporary file). Specifying the same file for both FROM and TO causes an error.

FUTURE PLANS

Several things could be improved, including buffered I/O (and thus not loading the entire BODY chunk into memory and unpack it there); a chunk filter (to remove unwanted chunks). Other (less likely to be implemented) things include the possiblity to add/change some chunks and pack the BODY chunk.

## **1.83 Visage.guide/Included programs/UpdateTT**

NAME

UpdateTT -- Update tooltypes from one icon to another.

TEMPLATE

UpdateTT FROM/A,TO/A,TT=TOOLTYPES/A/M

SYNOPSIS

UpdateTT [FROM] <Source> [TO] <Dest> [TOOLTYPES] <ToolType> ...

#### DESCRIPTION

Update tooltypes from one icon to another. The tooltypes specified (patterns are allowed) that are found in the FROM icon, will be

copied to the TO icon, but only if the did not already exist in the TO icon. All other tooltypes are left unchanged. When specifying the tooltypes, only the actual "name" of the tooltype is considered. Any arguments are ingored, as are "comment parentheses" ("()" around the tooltype to disable it). OPTIONS FROM The name of the icon to read the tooltypes from, without the ".info" extension.  $T<sub>O</sub>$ The name of the icon to update the tooltypes to, without the ".info" extension. TOOLTYPES The tooltypes that should be updated. Patterns are allowed. Parentheses around tooltypes in the icons (to disable them) are ignored, as are any arguments.

## **1.84 Visage.guide/Known problems**

### Known problems

Visage has been extensively tested on a variety of different Amigas (sometimes with Enforcer and/or Mungwall running), and I am happy to say that there are not many known problems at the moment.

However, there are a couple of things that you should be aware of:

Back picture visible Bad aspect Graphic cards Mouse jumping Screen centering Tooltypes ignored There is also one bug that I have been unable to fix. Luckily, it  $\leftrightarrow$ is rather harmless. Sometimes the fade will stop when the picture is very dark (but not completely black). I do not know why or when this happens; I have only noticed it once.

I would not be the least surprised if more serious problems or bugs turns up. After all, bug-free software is a goal that is impossible to reach. :)

# **1.85 Visage.guide/Known problems/Back picture visible**

Back picture visible

Under some very special circumstances, the picture loaded in the background may be partially visible. This and cannot be avoided, and is harmless.

## **1.86 Visage.guide/Known problems/Bad aspect**

#### Bad aspect

Some pictures have a strange aspect stored in the file. Thus, if you do get a strange aspect for a picture, this is the most likely explanation (or maybe your Amiga does not have a screen mode with a proper aspect). If you have a graphics card, it is possible that the display database does not contain proper values (for the modes provided by the graphic card). The internal BestModeID() function is very strict when it comes to the aspect, so this should not be the source of the problem.

For certain GIF files (of the GIF89a version) it is possible that Visage gets the aspect wrong. I hope I have interpreted the GIF specification correctly, but if not, then the aspect will be wrong. As I don't have any GIF89a picture that uses this feature, I have not been able to test it. If you have such a picture (especially one that is displayed incorrectly), I would appreciate if you could send it to

> me .

# **1.87 Visage.guide/Known problems/Graphic cards**

### Graphic cards

As I do not own a graphics card myself, it is a bit tricky to ensure that Visage really works with the "Intuition emulators" most cards have. I do have a couple of beta testers that have graphic cards though, so Visage should behave fairly well.

One important thing to remember is that you should use the COLOR switch (and possibly the DITHER argument as well) if you want to display e.g. colour JPEG pictures with your graphic card (unless it supports HAM8).

Here is a list over how the most common emulators behaves (according to the beta testers! ;):

EGS

Pictures are displayed properly. However, it seems like the background loading does not work. The LOWMEM or LATELOAD option should be specified in that case.

Picasso No known serious problems. Possibly some trashed graphics at the right side of the picture (but hopefully not). Please note that the NOFOREIGN switch might be needed for Visage to work properly (i.e. not crash ;).

CyberGraphX No known serious problems. Visage may select the wrong mode sometimes, due to errors in the display database.

I have not been able to trace any of the above problems to bugs in Visage (maybe some of the problems can be avoided, if I only knew how ;). It should be noted that newer/older versions of the emulation software may work differently. Also, the beta testers have not tested the final release version. ;)

See also:

COLOR. DITHER LATELOAD LOWMEM NOFOREIGN NORMALNAMES RTG

### **1.88 Visage.guide/Known problems/Mouse jumping**

Mouse jumping

During picture loading (especially in the background), the mouse pointer "jumps" a little horizontally. I do not know if this is specific to my computer (and all my background utilities), but it does happen for other picture viewers as well.

I do not know why this happens; if it is due to a bug in Visage (not likely, considering that other programs have similar "problems") or what. It seems to be harmless though.

### **1.89 Visage.guide/Known problems/Screen centering**

Screen centering

The screen centering algorithm does not seem to work most "intuition emulators" for graphic cards (I think I know how this could be worked around, but I have not bothered with it yet ;).

Also, the centering may be more or less wrong for Super72 screens. The exact amount depends on the OS version.

### **1.90 Visage.guide/Known problems/Tooltypes ignored**

Tooltypes ignored

It is possible that the tooltypes specified in the Visage icon are ignored. This can happen if you e.g. double-click on an icon that has Visage as the default tool. If the Workbench needs to search the command path for Visage, it will then pass on information that makes Visage believe that the program is located in the same drawer as the project icon, which is not the case. Seems to be a Workbench bug if you ask me. ;) I do not know which versions of Workbench that have this problem. 3.1 (40.5) has it at least.

To work around this problem, select the project icon, and double-click on the Visage icon with shift pressed, or make sure the project icon contains the full path to Visage.

### **1.91 Visage.guide/The future**

### The future

There are a several things that could be improved or implemented. These are things I (or a user or beta tester) have though of during the development, but did not get implemented, either due to lack of information, time, "interest" (i.e. if I thought it could be useful) or something similar.

Anyway, here is a list over the more important ones:

Support for PNG (Portable Network Graphics) pictures. Anyone who have a small and compact zlib decompressor (preferably in assembler)? ;)

Improve the quality of rendered "deep" pictures in ECS modes. Code that detects grayscale pictures could be nice. Future versions of the PNG code might help as well.

Direct support for graphic cards, via EGS and/or CyberGraphX. I think I have enough information to implement CyberGraphX support (and I have a couple of betatesters), so this is likely to be implemented in an upcoming version (next major update perhaps). I'd really prefer to be able to test things myself though. ;)

A GUI mode, to make Visage easier to use, especially from the

Workbench. This would probably mean a set of menus, and slightly different behavior (when the mode is enabled). Load more than one picture in the background (similar to FastView). And a few minor ones: Internal multitasking. This would mean that Visage would better respond to e.g. cursor keys, while loading a datatype picture. Support for superview.library/multipic.library? If you have any suggestions on what you think should be implemented, feel free to contact me . I have no immediate plans to add the following:

Animation support. I suggest you use a dedicated animation viewer instead, such as BigAnim.

More picture formats. I do plan to add PNG, but only since this seems to be a rather "good" format, that will be used a lot in the future. Maybe a few more formats will be added, but I do not know of any other right now (and using datatypes is much better for "odd" formats anyway).

## **1.92 Visage.guide/Acknowledgments**

```
Acknowledgments
```
There are a couple of persons who have helped me in one way or another with this program (in no particular order):

Christoph Feck The Tower JPEG Codec Class. The Independent JPEG Group The color quantization/dithering functions.

Rafael D'Halleweyn The fast 24-bit to HAM6/HAM8 encoding functions.

Sebastiano Vigna The PCHG specification and example code.

Martin Taillefer The asynchronous IO code and the FixAG program. (Although I had to fix a bug or two in the async io code myself!  $\mathbf{j}$ )

Günther Röhrich His ideas/suggestions, and the help he gave me about his HAM encoding function, although I decided to not use it.

Lars Eilebrecht For DoIconLite, which was used during the installation in earlier versions of Visage. I replaced it with a program written by myself, since DoIconLite did not quite work the way I wanted.

Phil Vedovatti For the nice NewIcons.

John Hendrikx For the chunky to planar conversion routines (sorry, the planar to chunky functions are not flexible enough ;).

Lee Kindness For Umentiler, and being kind (!) enough to implement my specific requests, so that I don't need to mess around with ARexx scipts and environment variables to process this manual.

Erik Lindberg, Johan Billing, Hans Bergengren, Mathias Karlsson, Mattias Johansson, Reinhard Katzmann, Thorsten Marquardt, Lars Eilebrecht, Nick Soggia Beta testing. A special thank must go to Mathias Karlsson, who suggested the name for this program.

### **1.93 Visage.guide/Author information**

Author information

If you wish to send me comments, bug reports, gifts, money or whatever, then use this address:

Magnus Holmgren Kvarnbergsvägen 5 S-444 47 Stenungsund SWEDEN

Electronic addresses:

```
Fidonet : 2:203/512.10
Internet: cmh@lls.se
WWW : http://www.lls.se/~cmh/
```
The latest version of Visage is available for download from my home page. There you can also find some information about me, and other programs I have written.

If you send me a bug report, please read the relevant sections of this manual first (mainly the argument section if suitable, and the known problems section). Many known "problems" (or features ;) are mentioned here.

Also, please include some basic system information with your bug report (OS version, CPU type and graphics subsystem are of main interest here). If the problem only occurs in certain cases (e.g. a certain picture type or size, or certain arguments), please specify this as well. Thank you.

# **1.94 Visage.guide/Program history**

Program history Version 39.0 Version 39.1 Version 39.2 Version 39.3 Version 39.4 Version 39.5 Version 39.6 Version 39.7 Version 39.8 Version 39.9 Version 39.10 Version 39.11

# **1.95 Visage.Guide/Program history/Version 39.0**

```
Version 39.0
```

```
Initial release.
```
# **1.96 Visage.Guide/Program history/Version 39.1**

Version 39.1

Various bug fixes to the Xpk support code (it was a last minute addition. The beta testers never saw it  $;$  ):

Certain seeks did not work. Usually caused crashes if the unpacking

Visage 55 / 71

was breaked.

After a break, the next picture will be started faster (never noticed, due to the bug above ;).

Errors (during read) was not quite properly handled.

Fixed a bug that caused MungWall hits, but usually nothing else.  $;$ 

Tried to remove the "odd" error requesters some users got after cancelling the file requester. I am not sure why this happened, but hopefully the changes will help. If not, I guess I will have to remove it, although this must be due to some "bad" Asl patcher or something similarly buggy. ;)

Corrected the version string. The last part of the version number should never have been there.

The working name of the program (PicView) was left in a few places. Funny, I thought I had searched through the relevant files.. ;)

Please note that my Fidonet address changed to 2:204/204.6 on the 13th of August ('95)!

Added support for color rendering of pictures, based on code from the Independent JPEG Group. The quality is not great perhaps (largely based on the fact that the palette is fixed), but on a 256 color screen the result is fairly good, at least with dithering.

Now (optionally)

dithers grayscale rendered pictures on ECS Amigas. Improved the quality quite noticably.

Made various minor cleanups to the program. Hopefully made it a bit smaller. ;) (Eaten up by all additions..)

Updated the installer script a bit.

Norwegian translation by Jan-Tore Eliassen included.

Included a simple ARexx script written by Leo Davidson. Its purpose is to use Visage for a slideshow in DirOpus5.

Removed an Enforcer hit. Only occurred when Visage encountered a file it could not display, and no other picture was displayed.

Added support for soft file links (the OS handles soft dir links by itself).

Included a

MakeLink

clone I wrote quite a while ago, but never released, so that you can make soft links yourself. Note: This clone has the same size as the original (MakeLink 37.4)! ;)

Fixed a bug that (probably) could cause the wrong filename to be displayed

sometimes. I never noticed it...;) Included DoIconLite by Lars Eilebrecht, to allow easy and flexible update of the tooltypes in the icon (in the installation script). Added the TIME tooltype. So now you can see how long it took to load each picture. Note: This is another "last minute addition", so do not be surprised if things does not quite work as expected. ;) Added COMPACT switch. By default, Visage is now displaying verbose output on a separate line, to make it look better on consoles with a "limited" width. Using this switch will revert to the old one-line format. If an error occurred when using the RANDOM option, some memory (and locks on drawers) was not always freed.

Updated the asynchronous IO code, to work around a problem when using SnoopDos with "ShowRexx" active. Caused enforcer hits if Enfocer and Mungwall was running.

# **1.97 Visage.Guide/Program history/Version 39.2**

Version 39.2

Compile date: November 7, 1995 Program size: 46312 bytes

Finnish translation by Osma Ahvenlampi included.

The GIF reader sometimes reported odd errors if there was an error in the picture.

If there was an error in a picture, the error message was printed before the picture information.

No newline was printed after the error message.

Timing information output was not quite right (leading parenthese was shown when it should not, and vice versa).

Empty files now get a meaningful error message.

Did some changes to improve RTG support (i.e. an attempt to make it actually work ;).

Removed an Enforcer hit when using GRAY output and

DITHER NONE. Added the NORMALNAMES switch, in case you prefer the normal display mode names (and sizes plus modes for those without a name), or you have a graphics card. Fixed a typo in this manual, so that one link to the man page for DoIconLite works. Certain constructed mode names were not correct. Could only happen for "foreign" (normally graphics card) modes without a name. Made a couple of other changes to the related code. Implemented color cycling. Added the CYCLE argument, to automatically start the cycling when needed. This cycling only supports "simple" (CRNG) cycling at the moment. SORT argument added. If specified, then the pictures will be displayed  $\leftrightarrow$ in alphabetical order. Behaves otherwise as RANDOM . NOCLICK argument added. If specified, then Visage will ignore any mouse clicks on the pictures. To view the next picture or exit, the keyboard need to be used. COMMAND argument added. Here a command can be specified, that is executed when 'e' is pressed. VisageOpts may now contain comments. Comments starts with a '#' or ';' on the beginning of a line, and ends with the end of that line. Visage now looks for the file VisageOpts in the drawer specified in the environment variable ConfigPath, before looking for the environment variable VisageOpts. TEST argument added. Causes pictures to be loaded, but not displayed.  $\leftrightarrow$ If a picture fails, the COMMAND

is executed, if specified.

Fixed a few problems in the installer script.

Cleaned up the output code. The WShell scrollback looks much better now.

If you specify a file in the file requester that refers to a file that does not exist, then Visage will interpret it as a pattern. This allows you to select a drawer, and then specify a pattern in a very easy way. ;)

Replaced some catalogs strings.

Rewrote dithering functions into assembler. Overall render speed increased some 13-18 percent (depending on dither mode) on a rather large (scaled) JPEG on my system (A4000/040).

Added the

RTG

switch. Forced by the fact that Visage assumed a certain flags in the display database would be set for foreign screen modes, but due to bugs in some system software, this was not the case. This switch will make Visage slower on rendering some pictures, and/or use more memory for datatype pictures, when displayed in native Amiga modes. Thus, it should only be used when needed; i.e., when a graphics card is installed.

Visage will now always try to use the aspect of the screen mode stored in an IFF ILBM picture. This did not always happen earlier.

Visage did not render dithered grayscale images properly (the picture was almost completely black).

Added some simple CyberGraphX support. Visage is now able to properly recognize a CyberGraphX mode, and will behave accordingly. Thus, the RTG switch is not needed if you have CyberGraphX installed.

Replaced the NewIcon image with one drawn by Phil Vedovatti.

Visage sometimes exited without reason when a bad file was found.

Changed to chunky <-> planar conversion code written by John Hendrikx (except for chunky to planar for 8-bit screens). Shaved some 700 bytes from the program, and made it a tad faster.

If no password was specified, but one is needed, Visage will now prompt for one, if ReqTools is available.

Added GRAPHICS as a synonym to STANDARD, for the OVERSCAN argument.

Added some safety checks.

Cleaned up some parts of this manual. Also changed the layout a little.

Reduced memory usage during dither and/or color render (at most a couple of KBs).

Added vertical centering ( VCENTER

). Note that this looks best if border blanking is off, due to how it is implemented. It also makes the picture use more graphics memory.

Fixed a bug that could make gray scale rendering a tiny bit slower than needed. ;)

Added support for background color in GIFs (of version 89a). Nice when the border blanking is not on, and/or vertican screen centering is used. Note that not all GIFs use this feature.

Localized date in "initial about string". :)

Changed way of rendering interlaced GIFs. Looks much better, but is slightly slower. This method is not used if the picture is scaled (it will not look good.. ;).

Changed way of detecting foreign modes. Not as flexible as the old one, but should work much better. And even if it should become "out of date", the only drawback will be that Visage sometimes will be a bit slower than needed. ;) Should hopefully remove the need for the

RTG

switch.

Made some more changes for improved RTG support.

Fixed a bug that could cause crashes when started from Workbench via a project icon.

## **1.98 Visage.Guide/Program history/Version 39.3**

Version 39.3

Compile date: December 12, 1995 Program size: 95152 bytes

#### TEST

option did not work properly. It said "Not enough memory" for all non-datatype pictures, and did not display picture information for datatype pictures. Note that it seems like most datatypes doesn't report any error, even if the picture did contain detectable errors.

Rewrote the scaling functions. The new ones have much higher precision (and are smaller and simpler, without loss of speed). The scaling should always make a perfect screen fit now! ;)

Made some other scaling related changes, so that Visage (hopefully) will make the picture completely visible at all times.

Visage did not properly parse the density (i.e. "reversed" aspect) information in JPEG pictures.

Tried to remove the trashed graphics that sometimes can be seen to the

right of a picture, when diplayed on a Picasso emulation screen. Made some further optimizations on the dithering functions (cases DITHER NONE and DITHER ORDERED). Overall speed increase at most some 6%. GIF pictures that were larger than specified (in the header) caused problems for Visage. Fixed a bug in the SORT option, that could cause crashes and similar. Added nifty SHOWINFO switch. Displays picture information above the acutal picture. Added INFO switch. Makes Visage display information about the picture, but not load it. Cleaned up the datatype reader a bit. Did not improve behavior as I had hoped (found the reason for it after I hade made the change  $\mathfrak{z}$ ). Replaced DoIconLite with UpdateTT . I wrote UpdateTT since DoIconLite did not quite behave the way I wanted. UpdateTT is also much smaller. ;) Tried to fix the crashes when promoting IFF ILBM pictures to CyberGraphX modes. Improved the TOFRONT behavior a little. French translation by Georges Goncalves included.

## **1.99 Visage.Guide/Program history/Version 39.4**

Version 39.4

Compile date: December 22, 1995 Program size: 47692 bytes

Fixed a problem that trashed memory when displaying (non-scaled) interlaced GIFs.

Missing/incorrect password got no error message. I knew about the problem before I released version 39.3, but I forgot to fix it! ;)

The "Program size:" field in the version 39.3 information was with all debug info (it is quite much ;).

Special screen modes (HAM, EHB and similar) was not properly handled when a MODE argument was specified, possibly causing pictures to be displayed in the wrong special mode.

The

LOWMEM option caused crashes if "show next picture" was requested while loading the current picture.

## **1.100 Visage.Guide/Program history/Version 39.5**

Version 39.5

Compile date: January 21, 1996 Program size: 43832 bytes

Fixed a bug that caused Visage to not work on CyberGraphX screens (and quite likely other intuition emulators as well). Introduced in version 39.3 and/or 39.4.

Recompiled with SAS/C 6.56. Reduced size with almost 4 KB.

Fixed an Enforcer hit that occurred when starting Visage from a shell with the

> QUIET option.

Visage did not always close datatypes.library as needed, when viewing datatype pictures.

German translation by Lars Eilebrecht included (I got one from Christian Kemp first, but his translation was not quite complete ;).

Added some more error checking in the GIF unpacker.

When breaking the current picture to view the next, Visage behaved as if  $th$ e

> LOWMEM switch had been specified.

Visage did not propagate break signals that were recieved during a fade. Now the fading code simply peeks on the received signals and does not process them (leaving that for later). This means that Visage will not react immediately to break signals during the fade, but to fix that would cost more work than I would like to spend right now. ;)

Argh! Catalog generation went haywire in version 39.3. :/ Why did not anyone notice this eariler? ;)

If

SHOWINFO was specified, but there were no vertical centering

Visage 62 / 71

or scaling , then Visage could calculate the wrong screen height, and would quite likely trash some graphics memory. Visage would quit on certain errors (such as file did not exist). Switched on invisible typing in the password requester. Visage sometimes ignored "show next picture" requests. Misc cleanups and optimizations. I hope I did not break anything fixed above. ;) Changed so that UpdateTT only requires OS 2.04+. I made it require OS 3.0 for no real reason. ;) Added a proper version string. Recompiled with SAS/C.

## **1.101 Visage.Guide/Program history/Version 39.6**

Version 39.6

Compile date: 23-Mar-96 Program size: 45204 bytes

Removed some debug output in a BestMode related function (forgot to do it in 39.5 ;).

Some errors in the GIF reader wasn't properly reported.

Certain "early" picture errors caused Visage to crash.

The IFF reader would crash when rendering to foreign screen modes (including when the RTG switch had been used, since it makes Visage assume all modes are foreign).

Interlaced GIF pictures weren't alway rendered properly. It seems like it didn't always render the final pixel line. While at it, I cleaned up the responsible code.

Fixed a quirk in the Installer script (selecting English catalog for installation didn't work).

The color selection for the SHOWINFO text didn't always produce the correct result, possibly making the text invisible.

Added pattern support for the MONITOR

Visage 63 / 71

argument.

Added the

**NOTCON** 

switch. Makes Visage ignore any '#?.info' files

enountered.

Increased the date buffer, when displaying the about message. This to solve the problem for an Italian user, with a buggy Italian locale. Since I assume other users (mostly Italian, I guess ;) can have this problem as well (i.e. Visage crashes when right after displaying the about message), I made this simple workaround.

Changed the

NORMALNAMES behaviour a little. When specified, then the display database names will be checked first, when using the MODE argument. The behaviour here was not clearly defined earlier.

Visage will now remap datatype pictures the system can't display. This is needed for proper behaviour on ECS Amigas. This forced me to change back to the old (and somewhat slower) planar to chunky converting code, as it is more generic. It is still much faster than the ROM code. ;)

Added the

NOFOREIGN

switch, to make Visage work better with certain Intuition emulators (most notably the PicassoII). If Visage tended to crash for you - especially when you didn't specify a display mode yourself - then you should try this switch.

Some minor internal improvements...

Improved argument handling for tooltypes. Strings with quotation characters were not properly handled. The main candidate for this problem was the

> COMMAND argument.

Improved mode selection for PCHG pictures (so that modes that do not support such pictures are avoided).

French and Italian catalogs updated.

### **1.102 Visage.Guide/Program history/Version 39.7**

Version 39.7

Compile date: 12-Apr-96 Program size: 45168 bytes

Note: Version 39.6 was only available from my home page. For reasons unknown to me, I was unable to upload it to Aminet. I only got messages about corrupt archives, while the archive was ok when I tested it.

Workbench argument parsing didn't work properly. Sorry, I hardly ever start Visage from the Workbench! ;)

The bottom of interlaced GIFs still didn't look quite right. I think I've got it right now.

Errors that occured during the internal IFF ILBM or GIF unpacking got the wrong error message.

### **1.103 Visage.Guide/Program history/Version 39.8**

Version 39.8

Compile date: 96-05-06 Program size: 45232 bytes

Finally found and fixed the bug that caused crashes when the system ran low on chip memory.

Updated the installer scrip to really work when english language was selected during install (an updated 39.7 archive with this fix has been available on my home page).

Updated the installation script: Made changes for better V43 conformance, and added some other things.

Finally updated the Swedish translation. ;)

### **1.104 Visage.Guide/Program history/Version 39.9**

Version 39.9

Compile date: 96-07-02 Program size: 45040 bytes

Visage should now work better with the V43 picture.datatype and truecolor (24-bit) images.

Datatype re-rendering was not correctly done for HAM8 pictures.

Made some other minor changes and cleanups to the datatype reader.

The text displayed by the SHOWINFO switch was not displayed on the right position, sometimes making text clipped (due to the font I normally use, I did not notice the problem. I know; should have tested with some other fonts ;).

The task creation code were doing somewhat naughty things, causing Mungwall

hits (however, this did work with the current OS versions). Changed to more proper behaviour. Russian and Spanish translations included. Clearified the behaviour of the VisageOpts configuration. Visage did not always clean up properly when aborted. This would usually only happen for datatype pictures. Visage did not behave consistently if WAITFORPIC was specified, and you asked Visage to view the next picture. Now Visage will never wait in this particular case. Cleared up the manual on this part as well. Tweaked the startup code a little.

Funny... I just found out that (most) DOS function indeed does support soft links, at least in OS 3.1. How come I did not notice this before, when I added the "soft link support" code in Visage in the first place? As I think of it, the error code was a bit odd. ; ) Anyway, that code have now been removed, saving a few bytes.

Upcoded

MakeLink to C and added soft link detection. It will now state that links between volumes needs the SOFT keyword, rather than saying something like "object not of require type".

### **1.105 Visage.Guide/Program history/Version 39.10**

Version 39.10

Compile date: 96-09-26 Program size: 45088 bytes

Increased miminal bitmap width from 16 to 80, when running under OS 3.0. This should fix the improperly displayed narrow pictures (i.e. those less than 80 pixels wide).

When specifying the NOICON switch, then the file requester will not include any icons either.

Visage now sanity checks some picture parameters to prevent problems. Earlier, pictures with e.g. a depth of zero would cause crashes.

Rendering deep grayscale (more than 16 shades) pictures on ECS Amigas with dithering turned off didn't look very well. Fixed.

Visage always (?) treated files selected in a file requester as having patterns, when MuFS was installed, due to a bug in Visage. As a result, files containg pattern characters couldn't be selected (without some extra work).

Added spanish translation of the installer script.

### **1.106 Visage.Guide/Program history/Version 39.11**

Version 39.11

Compile date: 96-12-08 Program size: 45148 bytes

Norwegian translation updated. Added translations for Dutch (I've had the actual translation since 39.8, but no catalog was made for it, nor was the install script updated  $j$  and Serbian (at least I assume that is what Srpski stands for ;). Updated the installer script to install Russian catalogs as well.

Added the

#### NOFILECHECK

switch, and changed the behaviour in the file requester a bit. If the switch is not specified, then Visage will always check if a specified file exists, rather than process it as a pattern. This solves the problem with failing to display pictures with pattern characters in the name or the path, especially when Visage is started from the Workbench. The drawback is that patterns might not always be treated as you like. Hence the switch.

The release archive is now created a bit differently. Should hopefully fix the uploading problems I've experienced (most likely caused by Unix LhA failing on the Visage archive. I've removed some archiving options likely to cause problems according to Stefan Boberg). The 39.10 release didn't make it either... :)

Added the

BORDERBLANK option.

Recompiled with SAS/C 6.57.

Wrote the

DeleteLink command.

Added version string to MakeLink, and recompiled it with SAS/C 6.57.

### **1.107 Visage.guide/Index**
Index

A

About the JPEG codec Acknowledgments Acknowledgments, legal Algorithmic mode names ALL Arguments Author information B Back picture visible Bad aspect BESTMODE BORDERBLANK BUFSIZE Bug reports C CENTER CLIPBOARD COLOR COMMAND COMPACT CYCLE D DATATYPES DELAY DeleteLink DITHER

E ECS Environment variable F FADE Features FILES FOREVER G GetModeID Graphic cards GRAY H HAM History I I Included programs INFO Information, author Information, legal Introduction  $\mathbb J$ JPEG codec Jumping mouse K Keys Kill

Known problems L LATELOAD Legal acknowledgments Legal information License LOWMEM M MakeLink Me Mode name examples Mode name notes Mode name parts Mode names MODE MONITOR Monitor promotion Mouse jumping N No warranty NOAUTOSCROLL NOBUSY NOCLICK NODATATYPES NOENV NOFILECHECK NOFLICKER NOFOREIGN

NOGIF

# NOICON NOIFF NOJPEG NORMALNAMES NOWARN O OVERSCAN P PASSWORD POINTER Problems Program history Programs Q QUIET R RANDOM Rendered pictures Reporting bugs Required libraries Requirements RTG S SCALE Screen centering SHOWINFO SORT

T

Team OS3

TEST

The future

The JPEG codec

TIME

TIMES

TOFRONT

TOOLPRI

Tooltypes ignored

Tower JPEG codec U

#### UNIT

UnpackILBM

UpdateTT

Usage V

## VCENTER

### VERBOSE

Version history

Viewing keys

VisageOpts W

#### WAITFORPIC

WBMONITOR